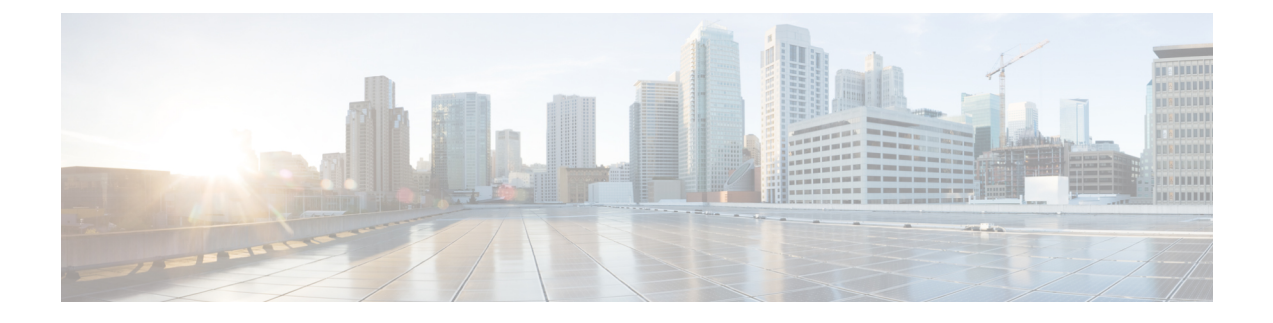

# **Uninstalling Cisco UCS VIC Drivers for Windows**

- [Uninstalling](#page-0-0) Windows Drivers, page 1
- [Uninstalling](#page-1-0) the NIC Teaming Driver , page 2
- [Uninstalling](#page-1-1) the iSCSI Crash Dump Driver, page 2

# <span id="page-0-0"></span>**Uninstalling Windows Drivers**

### **Procedure**

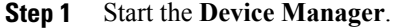

- a) Right-click **My Computer**.
- b) Choose **Manage**.
- c) Choose **Device Manager**.

#### **Step 2** Expand the adapter.

- For the eNIC driver, expand **Network Adapters**.
- For the fNIC driver, expand **Storage Controllers**.

#### **Step 3** In the **Devices** list, right-click the adapter and select **Uninstall**.

- For the eNIC driver, right-click **Cisco VIC Ethernet Interface**.
- For the fNIC driver, right-click **Cisco VIC FCoE Storport Miniport**.
- **Step 4** In the **Confirm Device Removal** dialog box, click **OK**.

I

## <span id="page-1-0"></span>**Uninstalling the NIC Teaming Driver**

### **Procedure**

- **Step 1** In Windows, open a command prompt with administrator privileges.
- **Step 2** At the command prompt, enter **enictool -u** The Cisco NIC Teaming Driver is uninstalled.

# <span id="page-1-1"></span>**Uninstalling the iSCSI Crash Dump Driver**

#### **Procedure**

- **Step 1** Open a command prompt with administrator privileges.
- **Step 2** Enter the following command to uninstall the iSCSI Crash Dump Driver using the iSCSI Crash Dump Driver utility:

**edumputil -u**.

**Step 3** Reboot the host.